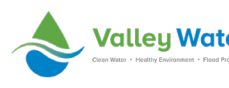

## **Overview**

The DocuSign software allows Valley Water to develop, manage, and send electronic agreements securely with the capability of obtaining eSignatures, a way to electronically sign. This quick reference guide (QRG) provides DocuSign users specific trainings that correspond to specific DocuSign roles.

## *DocuSign Roles*

- **Signers**: Anyone who is asked to fill out information or attach their digital signature via DocuSign.
- **Senders**: Anyone who uses DocuSign to send an envelope (document you send for signature, along with recipient and other information that you associate with that document).
- **Advanced Senders**: Senders who use DocuSign to bulk send.
- **Template Creators**: Anyone who creates templates and PowerForms.
- **Admins**:
	- o **Account Admins**: Restricted administrative accessed typically at least two (2) IT individuals at Valley Water.
	- o **Delegated admins**: Restricted administrative access for IT users that assist the Account Admins.

## **Training Resources by Role**

- Signers:
	- o [How to Sign a DocuSign Document](https://support.docusign.com/en/articles/How-do-I-sign-a-DocuSign-document-Basic-Signing)
	- o [Signing Overview](https://support.docusign.com/en/guides/signer-guide-signing-for-signers)
	- o [Managing Email Notifications](https://support.docusign.com/en/articles/How-do-I-manage-my-email-notifications) (Note: Signers who do not have a DocuSign account will not be able to manage their individual notifications and will instead default to the notification settings for the account from which the envelope was sent)
- Senders:
	- o [DocuSign Account Tour](https://support.docusign.com/en/videos/DocuSign-Account-Tour) (video, 1m 32s)
	- o [Sending an Envelope](https://support.docusign.com/en/videos/New-DocuSign-Experience-Sending-Documents) (video, 1m 58s)
	- o [Sign and Send a Document](https://support.docusign.com/en/videos/Signer-Signing-Documents) (video, 1m 39s)
	- o [Sending Documents for Signature](https://support.docusign.com/en/guides/ndse-user-guide-send-a-document)
	- o [Using Templates](https://support.docusign.com/en/videos/Using-Templates) (video, 3m 20s)
	- o [Applying Templates to Files in Your Envelopes](https://support.docusign.com/en/guides/ndse-user-guide-apply-templates)
	- o [Managing Envelopes](https://support.docusign.com/en/guides/ndse-user-guide-managing-documents)
	- o [Correcting Envelopes](https://support.docusign.com/en/guides/ndse-user-guide-correct-documents)
- Advanced Senders:
	- o [Using Bulk Send for Multiple Recipients](https://support.docusign.com/en/guides/ndse-user-guide-multiple-recipient-bulk-send)
	- o [Distribute \(or Use\) a PowerForm](https://support.docusign.com/en/guides/ndse-user-guide-using-powerforms)
- Template Creators:
	- o [Working with Templates](https://support.docusign.com/en/guides/ndse-user-guide-working-with-templates)
	- o [Creating Templates](https://support.docusign.com/en/guides/ndse-user-guide-create-templates)
	- o [Editing a Template](https://support.docusign.com/en/guides/ndse-user-guide-edit-templates)
	- o [Save an Envelope as a Template](https://support.docusign.com/en/guides/ndse-user-guide-save-as-template)
	- o [PowerForms vs Templates](https://support.docusign.com/en/articles/PowerForms-vs-Templates)
- o [Create, Test, and Edit a PowerForm](https://support.docusign.com/en/guides/ndse-user-guide-create-a-powerform)
- o [Set Template Matching Behavior](https://support.docusign.com/en/guides/ndse-user-guide-template-matching)
- o [Limit Changes to Templates and Template Fields](https://support.docusign.com/en/guides/ndse-user-guide-locked-templates)
- o [Add, Change, or Remove a Template Password](https://support.docusign.com/en/guides/ndse-user-guide-template-passwords)

## **Comprehensive On Demand DocuSign University Training (Login Required):**

- Signers:
	- o [On Demand Training](https://dsu.docebosaas.com/customers/learn/course/external/view/elearning/1495/VideoSignaDocumentwithDocuSign)
- Senders:
	- o **[On Demand Training](https://dsu.docebosaas.com/customers/learn/course/external/view/elearning/1372/SendanEnvelope)**
- Template Creators:
	- o [On Demand Training](https://dsu.docebosaas.com/customers/learn/course/external/view/webinar/1183/GetStarted-TemplateCreationBasicsforeSignature)